## (19)中华人民共和国国家知识产权局

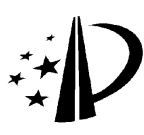

# (12)发明专利

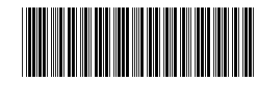

(10)授权公告号 CN 101398972 B (45)授权公告日 2011.11.23

- (21)申请号 200710009631.X
- (22)申请日 2007.09.30
- (73)专利权人 厦门雅迅网络股份有限公司 地址 361006 福建省厦门市湖里区兴隆路信 息大厦 11 楼
- (72)发明人 兰劲 许倜 雷艳军 余建成 张屿
- (74)专利代理机构 厦门市首创君合专利事务所 有限公司 35204

代理人 李雁翔 杨依展

 $(51)$  Int. Cl.

GO8G 1/00 (2006.01) GO8G  $1/01$  (2006.01) GO8G  $1/123(2006.01)$ GO6Q 10/00 (2006, 01) GO1C 21/26 (2006.01)

(56)对比文件

CN 1529527 A, 2004, 09, 15, US 2005209902 A1,2005.09.22,

(54) 发明名称

一种使用 GPS 技术进行汽车班次管理的方法

(57) 摘要

本发明公开了一种使用 GPS 技术进行汽车班 次管理的方法,该方法应用的装置包括车台设备、 中心系统和操作终端,车台设备设于汽车且与中 心系统之间可实现数据传输,中心系统和操作终 端之间信号连接,该管理方法是通过操作终端实 现汽车班次管理,行业用户可以方便快捷地对装 有 GPS 车载终端的汽车进行班次管理,查看相关 报表,减少了操作的复杂性,节省了人力物力,提 高了工作效率。

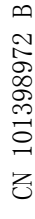

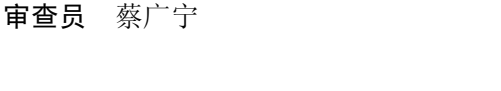

JP 8147597 A, 1996.06.07, CN 1975788 A, 2007.06.06, CN 1417755 A, 2003. 05. 14, CN 1710578 A, 2005. 12. 21,

权利要求书 2 页 说明书 9 页 附图 5 页

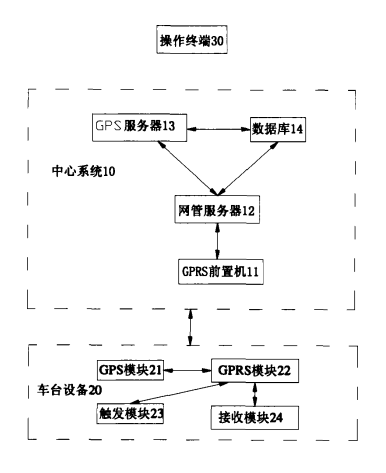

1. 一种使用 GPS 技术进行汽车班次管理的方法,其特征是 :该方法应用的装置包括车 台设备、中心系统和操作终端,车台设备设于汽车且与中心系统之间可实现数据传输,中心 系统和操作终端之间信号连接,该管理方法包括 :

步骤 A,预设步骤,通过操作终端在中心系统上预设并保存需管理的各个班次和各个班 次的预设信息以及车辆信息,该预设信息至少包括路线管理和班次管理,该路线管理用于 路线规划,该班次管理至少包括班次登记,该班次登记包括定义班次名称、计划发车时间和 计划到达时间,该班次登记、车辆信息以及路线规划之间建立关联 ;

步骤 B,发车指示步骤,各个班次的汽车在发车的同时,通过车台设备向中心系统发送 发车指示,中心系统接收发车指示并依据发车指示的发送时间和车辆信息查找并加载预设 信息,保存发送时间 ;

步骤 C,行驶数据处理步骤,中心系统接收车台设备定时上传的 GPS 数据,对比每次上 传的一条 GPS 数据与预设信息的路线规划,该对比至少包括对比每次上传的一条 GPS 数据 是否为路线终点,并将每次对比结果保存进每次上传的一条 GPS 数据以组成一条行驶记 录 ;

步骤 D,统计步骤,中心系统依据用户在操作终端的输入,选择出某班次或车辆的某个 项目统计,该可供选择的项目统计至少包括有统计分析和路线稽查 ;该统计分析至少包括 准点率分析,用于对比发车时间与计划发车时间、对比路线终点的行驶记录的时间与计划 到达时间 ;该路线稽查,通过调用行驶记录以统计、稽查路线 ;

步骤 E,显示步骤,中心系统在操作终端显示屏幕上显示出该项目统计结果。

2. 根据权利要求 1 所述的一种使用 GPS 技术进行汽车班次管理的方法,其特征是 :

该步骤 A 的路线规划至少包括绘制路线和定义该路线的分段限速 ;

该步骤 C 的对比还包括:

判断 GPS 数据是否位于预定路线的预定范围内,如是则设未串线标志以表示该条 GPS 数据为未串线,否则在该条 GPS 数据内设串线标志以表示该条 GPS 数据为串线 ;

判断 GPS 数据的速度是否大于该 GPS 数据对应的分段限速,如是则在该条 GPS 数据 内设超速标志以表示该条 GPS 数据为超速,否则设未超速标志以表示该条 GPS 数据为未超 速 ;

步骤 D 中的稽查路线包括 :

串线统计,依据要输入的某班次或车辆和时间段查找出该汽车在该时间段内的多条行 驶记录,逐条判断行驶记录中是否有串线标志,根据该判断统计出该汽车在该时间段内的 串线行驶时长 ;

超速统计,依据要输入的某班次或车辆和时间段查找出该汽车在该时间段内的多条行 驶记录,逐条判断行驶记录中是否有超速标志,根据该判断统计出该汽车在该时间段内的 超速行驶时长。

3. 根据权利要求 2 所述的一种使用 GPS 技术进行汽车班次管理的方法,其特征是 :步 骤 C 和步骤 D 之间还包括 :

步骤 F,输入步骤,通过操作终端在中心系统上输入并保存当前班次的实际过路费和各 个站点的上下乘客人数 ;

步骤 D 中的稽查路线还包括稽查过路费。

4. 根据权利要求 3 所述的一种使用 GPS 技术进行汽车班次管理的方法,其特征是 : 该步骤 A 的路线规划至少还包括:

通过地图引擎在路线上绘制各站点,保存各站点地理信息 ;

设置站点名称及类型,站点类型分为乘客上下站点及休息站点,并为休息站点定制休 息时长,保存各站点信息 ;

步骤 C 中,在汽车站点停车重新起动后车载终端的摄像头终端拍照,然后将图像数据 传回中心系统,中心系统接收并保存图像数据:

步骤 F 中,用户通过该图像数据和站点信息统计出各个站点的上下乘客人数,然后将 该上下乘客人数输入。

5. 根据权利要求 1 所述的一种使用 GPS 技术进行汽车班次管理的方法,其特征是 :

步骤 D 中,统计分析还包括超时段分析,依据要输入的某班次或车辆和时间段查找出 该汽车在该时间段内的多条行驶记录,逐条判断行驶记录的行驶时间是否位于班次的起止 时间之内,根据该判断统计出该汽车在该时间段内的超时段时长。

6. 根据权利要求 1 所述的一种使用 GPS 技术进行汽车班次管理的方法,其特征是 : 该步骤 A 的路线规划至少还包括:

通过地图引擎在路线上绘制各站点, 保存各站点地理信息;

设置站点名称及类型,站点类型分为乘客上下站点及休息站点,并为休息站点定制休 息时长,保存各站点信息 ;

步骤 C 中,在汽车站点停车后至重新起动前车载终端的摄像头终端拍照,然后将图像 数据传回中心系统,中心系统接收并保存图像数据;

步骤 D 中,项目统计还包括班次综合信息,该班次综合信息至少包括站点上下车人数, 用户通过该图像数据和站点信息统计出该站点的上下车人数。

7. 根据权利要求 1 所述的一种使用 GPS 技术进行汽车班次管理的方法,其特征是 : 该步骤 A 的路线规划至少还包括:

通过地图引擎在路线上绘制各站点, 保存各站点地理信息;

设置站点名称及类型,站点类型分为乘客上下站点及休息站点,并为休息站点定制休 息时长,保存各站点信息 ;

步骤 D 中,项目统计还包括班次综合信息,该班次综合信息至少包括休息,中心系统依 据行驶记录计算在休息站点的休息时长以了解休息情况。

8. 根据权利要求 1 所述的一种使用 GPS 技术进行汽车班次管理的方法,其特征是 : 步骤 B,发车指示步骤,包括 :

步骤 B1,各个班次的汽车在发车的同时,通过车台设备向中心系统发送发车指示 ;

步骤 B2,中心系统接收发车指示判断该班次是否已发车,如果是,则退出,如果否,则执 行步骤 B3,

步骤 B3,判断汽车的发车范围是否在预定的发车范围内,如果是,则执行步骤 B4,如果 否,则退出 ;

步骤 B4,中心系统依据发车指示的发送时间和车辆信息查出并加载预设信息,然后保 存发送时间。

### 一种使用 GPS 技术进行汽车班次管理的方法

#### 技术领域

[0001] 本发明涉及一种汽车班次管理的方法,特别是涉及使用 GPS 技术进行汽车班次管 理的方法。

#### 背景技术

[0002] 在我国,GPS 技术除了在一些专业领域得到广泛应用外,GPS 综合服务的范围也得 到了极大的拓展,在汽车导航系统和移动目标的定位、监控、指挥、调度系统等方面的应用 具有极大的发展潜力,目前已应用在出租车、公交、公安、急救、物流、信息服务等行业。

[0003] 常规的班次管理,由人工查看地图,制定行驶路线,班次,出车、进站均由人工登 记,班次相关信息都靠人工统计。对在外行驶的车辆,无法把握行驶状态。人员对车辆班次 信息的管理,靠记忆或分散的纸面登记表很容易造成的遗漏和偏差。因此人工汽车班次管 理存在有 :准确率低,容易出现差错 ;人工成本高 ;班次管理保存不方便。

#### 发明内容

[0004] 本发明提供一种使用 GPS 技术进行汽车班次管理的方法,其克服了背景技术的人 工汽车班次管理所存在的不足。

[0005] 本发明解决其技术问题所采用的技术方案是 :一种使用 GPS 技术进行汽车班次管 理的方法,该方法应用的装置包括车台设备、中心系统和操作终端,车台设备设于汽车且与 中心系统之间可实现数据传输,中心系统和操作终端之间信号连接,该管理方法包括 :

[0006] 步骤 A,预设步骤,通过操作终端在中心系统上预设并保存需管理的各个班次和各 个班次的预设信息以及车辆信息,该预设信息至少包括路线管理和班次管理,该路线管理 用于路线规划,该班次管理至少包括班次登记,该班次登记包括定义班次名称、计划发车时 间和计划到达时间,该班次登记、车辆信息以及路线规划之间建立关联 ;

[0007] 步骤 B,发车指示步骤,各个班次的汽车在发车的同时,通过车台设备向中心系统 发送发车指示,中心系统接收发车指示并依据发车指示的发送时间和车辆信息查找并加载 预设信息,保存发送时间 ;

[0008] 步骤 C,行驶数据处理步骤,中心系统接收车台设备定时上传的 GPS 数据,对比每 次上传的一条 GPS 数据与预设信息的路线规划,该对比至少包括对比每次上传的一条 GPS 数据是否为路线终点,并将每次对比结果保存进每次上传的一条 GPS 数据以组成一条行驶 记录 ;

[0009] 步骤 D,统计步骤,中心系统依据用户在操作终端的输入,选择出某班次或车辆的 某个项目统计,该可供选择的项目统计至少包括有统计分析和路线稽查 ;该统计分析至少 包括准点率分析,用于对比发车时间与计划发车时间、对比路线终点的行驶记录的时间与 计划到达时间 ;该路线稽查,通过调用行驶记录以统计、稽查路线 ;

[0010] 步骤 E,显示步骤,中心系统在操作终端显示屏幕上显示出该项目统计结果。

[0011] 本技术方案的一较佳实施例中,该步骤 A 的路线规划至少包括绘制路线和定义该

路线的分段限速 ;

[0012] 该步骤 C 的对比还包括 :

[0013] 判断 GPS 数据是否位于预定路线的预定范围内,如是则设未串线标志以表示该条 GPS 数据为未串线,否则在该条 GPS 数据内设串线标志以表示该条 GPS 数据为串线 ;

[0014] 判断 GPS 数据的速度是否大于该 GPS 数据对应的分段限速,如是则在该条 GPS 数 据内设超速标志以表示该条 GPS 数据为超速,否则设未超速标志以表示该条 GPS 数据为未 超速 ;

[0015] 步骤 D 中的稽查路线包括 :

[0016] 串线统计,依据要输入的某班次或车辆和时间段查找出该汽车在该时间段内的多 条行驶记录,逐条判断行驶记录中是否有串线标志,根据该判断统计出该汽车在该时间段 内的串线行驶时长 ;

[0017] 超速统计,依据要输入的某班次或车辆和时间段查找出该汽车在该时间段内的多 条行驶记录,逐条判断行驶记录中是否有超速标志,根据该判断统计出该汽车在该时间段 内的超速行驶时长。

[0018] 本技术方案的一较佳实施例中,步骤 C 和步骤 D 之间还包括 :

[0019] 步骤 F,输入步骤,通过操作终端在中心系统上输入并保存当前班次的实际过路费 和各个站点的上下乘客人数 ;

[0020] 步骤 D 中的稽查路线还包括稽查过路费。

[0021] 本技术方案的一较佳实施例中,该步骤 A 的路线规划至少还包括 :

[0022] 通过地图引擎在路线上绘制各站点,保存各站点地理信息 ;

[0023] 设置站点名称及类型,站点类型分为乘客上下站点及休息站点,并为休息站点定 制休息时长,保存各站点信息 ;

[0024] 步骤 C 中,在汽车站点停车重新起动后车载终端的摄像头终端拍照,然后将图像 数据传回中心系统,中心系统接收并保存图像数据:

[0025] 步骤 F 中,用户通过该图像数据和站点信息统计出各个站点的上下乘客人数,然 后将该上下乘客人数输入。

[0026] 本技术方案的一较佳实施例中,步骤 D 中,统计分析还包括超时段分析,依据要输 入的某班次或车辆和时间段查找出该汽车在该时间段内的多条行驶记录,逐条判断行驶记 录的行驶时间是否位于班次的起止时间之内,根据该判断统计出该汽车在该时间段内的超 时段时长。

[0027] 本技术方案的一较佳实施例中,该步骤 A 的路线规划至少还包括 :

[0028] 通过地图引擎在路线上绘制各站点,保存各站点地理信息 ;

[0029] 设置站点名称及类型,站点类型分为乘客上下站点及休息站点,并为休息站点定 制休息时长,保存各站点信息 ;

[0030] 步骤 C 中,在汽车站点停车后至重新起动前车载终端的摄像头终端拍照,然后将 图像数据传回中心系统,中心系统接收并保存图像数据;

[0031] 步骤 D 中,项目统计还包括班次综合信息,该班次综合信息至少包括站点上下车 人数,用户通过该图像数据和站点信息统计出该站点的上下车人数。

[0032] 本技术方案的一较佳实施例中,该步骤 A 的路线规划至少还包括 :

[0033] 通过地图引擎在路线上绘制各站点,保存各站点地理信息 ;

[0034] 设置站点名称及类型,站点类型分为乘客上下站点及休息站点,并为休息站点定 制休息时长,保存各站点信息 ;

[0035] 步骤 D 中,项目统计还包括班次综合信息,该班次综合信息至少包括休息,中心系 统依据行驶记录计算在休息站点的休息时长以了解休息情况。

[0036] 本技术方案的一较佳实施例中,步骤 B,发车指示步骤,包括 :

[0037] 步骤 B1,各个班次的汽车在发车的同时,通过车台设备向中心系统发送发车指 示 ;

[0038] 步骤 B2,中心系统接收发车指示判断该班次是否已发车,如果是,则退出,如果否, 则执行步骤 B3,

[0039] 步骤 B3,判断汽车的发车范围是否在预定的发车范围内,如果是,则执行步骤 B4, 如果否,则退出 ;

[0040] 步骤 B4,中心系统依据发车指示的发送时间和车辆信息查出并加载预设信息,然 后保存发送时间。

[0041] 本发明的方法克服了背景技术所存在的不足,并具有如下的优点 :其一,通过操作 终端实现汽车班次管理,行业用户可以方便快捷地对装有 GPS 车载终端的汽车进行班次管 理,查看相关报表,减少了操作的复杂性,节省了人力物力,提高了工作效率 ;其二,采用计 算机进行班次管理,是提高企业档次、形象和服务水准的强有力表现,提高服务质量、减少 经营漏洞,增加营业收入提供了可靠的技术手段和技术保障,也是现代企业发展的需要。现 代化的管理手段,可以给企业带来新的管理模式,提高管理水平,提高单位经济效益 ;其三, 为单位所属的每一台车辆安装了具有无线通信能力的车载终端,并建立具有无线通信、数 据存储及处理的能力的中心系统,管理人员通过操作终端对班次进行制定,由中心系统对 车载终端上报的位置信息进行处理分析,使管理人员能实时把握班次状态。

#### 附图说明

[0042] 下面结合附图和实施例对本发明进一步说明。

[0043] 图 1 绘示了的一较佳实施例的发明装置的原理示意图。

[0044] 图 2 绘示了的一较佳实施例的发明方法的路线设置部分的流程示意图。

[0045] 图 3 绘示了的一较佳实施例的发明方法的班次管理设置部分的流程示意图。

[0046] 图 4 绘示了的一较佳实施例的发明方法的发车指示步骤的流程示意图。

[0047] 图 5 绘示了的一较佳实施例的发明方法的行驶数据处理步骤的流程示意图。

[0048] 图 6 绘示了的一较佳实施例的发明方法的统计步骤的流程示意图。

#### 具体实施方式

[0049] 请查阅图 1,图 1 绘示了的一较佳实施例的发明装置的原理示意图,其中箭头连接 表示信号连接。本发明是以长途客车管理系统为例,但并不以此为限。该长途客车管理系 统由安装在车辆上的车台设备 20( 车载终端 ) 运行在服务器上的中心系统 10 和通过局域 网或互联网与中心系统相连的操作终端 30 软件组成。该车台设备 20 设于长途客车上,主 要负责 :(1)、对实时采集的汽车的位置信息 ( 经纬度、速度、方向 ) 进行采集,也既是接收

GPS 信号 ;(2)、接收车辆的各种信号 ( 如 ACC、脚刹、摄像头等 ) ;(3)、利用 GPRS 网络作为传 输媒介来实现与中心系统的信息交互,也既是与中心系统 10 之间的通讯,该通讯采用无线 通信技术,如 GPRS 技术或 CDMA 技术,本实施例中是以 GPRS 为例。该中心系统 10 是一套安 装在中心服务器上的软件系统,负责 :(1)、与车台设备 20 之间的通讯,用于给车台设备 20 下发指令,接收车台设备 20 上传的数据 ;(2)、结合操作终端 30 为管理员提供操作界面,以 MapX 作为地图引擎,将车辆的行驶路线、行驶时间、实时指引、路段限速、定点休息、站点停 留等管理办法结合起来,以图表的方式显示车辆的各种行驶特性,用于实现实时报警提示 和事后统计分析。

[0050] 中心系统 10 主要包括 :一与车台设备 20 通讯的 GPRS 前置机 11、一处理和存取数 据的网管服务器 12、至少一个 GPS 服务器 13 以及一存储数据的数据库 14。GPRS 前置机 11 实现中心系统与车载终端的交互,对登录 GPRS 前置机进行鉴权,接收车载终端上报中心的 信息,并均衡流量,将数据分发给不同的 GPS 服务器,以均衡 GPS 服务器的对数据的处理。 GPS 服务器 13 对车载终端上报的数据进行解析存储,对车辆在路线行驶过程中位置信息做 业务处理,包括串线 ( 车辆距指定的行驶路线超过设定的距离 )、超速 ( 车辆在某个路段行 驶速度超过了设定值 ),获取停车处信息 ( 根据电子地图获取停车处的站点信息,附近的地 物描述等 )。网管服务器 12 对中心系统软件 (GPRS 前置机、GPS 服务器 ) 进行管理,数据 路由,配置存储,以及监控机制的处理。接收来自操作终端的数据,并把处理后的数据下发 给车载终端。接收来自 GPRS 前置机或 GPS 通信机的数据,并把处理后的数据上发到操作终 端。让有经过授权的其他设备登陆,并对登陆的设备进行维护,在设备出现异常的情况下, 向操作终端报告该设备异常。数据库 14 存储车辆相关信息,班次信息,对车载终端上报的 数据进行统计分析,管理人员通过操作终端查看分析结果。这四部分在功能上衔接,在逻 辑上独立,故可以安装在一台服务器上,也可以安装在多台服务器上,考虑到系统接入的车 台设备 20 较多,数据量处理较大,故建议安装在不同的服务器上,以提高效率。操作终端 30 实现人机交互功能,并和中心系统 10 之间信号连接,该信号连接可为局域网或互联网连 接。其中,网管服务器 12、GPS 前置机 11 及操作终端 30,系统可为 Windows2000、WinowsXP 或 Windows2003,GPRS 前置机 11 必须安装在有公网 IP 的机器上。中心系统各设备间可实 现正常的局域网连接,如果 GPRS 前置机 11、网管服务器 12 及操作终端 30 不在同一个局域 网的同一网段内,则需要所在的机器上安装网关以通过互联网连接。

[0051] 车台设备 20 至少包括一 GPS 模块 21、一 6PRS 模块 22、一触发模块 23 以及一接收 模块 24。GPRS 模块 22 用于和中心系统 10 的 GPRS 前置机 11 进行数据传输。GPS 模块 21 用于接收 GPS 信号,包括时间、经度、纬度等信息,以显示车辆行驶时间与轨迹,通过 GPRS 向 中心系统 10 输出当前位置,本实施例中 GPS 模块 21 每秒间隔输出当前位置。触发模块 23 用于供驾驶员按发,并将驾驶员按发命令通过 GPRS 模块发送至中心系统 10。接收模块 24 用于接收车辆的各种信号 ( 如 ACC、脚刹、摄像头等 )。本发明在实施前需要在中心系统 10 的操作终端上注册该车辆,并正确配置所有必须的车台设备的参数。

[0052] 操作终端 30 实现用户与中心系统的交互,用户通过操作终端,对车载终端进行配 置,获取车辆的实时行驶信息,进行班次管理,查看报表等。

[0053] 该方法应用的装置如上描述,该方法在行业用户内部的服务器上搭建服务平台, 部署一套由雅迅公司自主开发的管理软件。在数据库服务器上建立班次管理相关的数据

库。部署 GPRS 前置机,GPS 服务器,网管服务器等服务器端软件。操作人员在个人计算机 上安装操作终端软件与中心系统建立连接,通过鉴权后即可进行线路管理、班次管理、查看 报表等操作。中心系统要对车载终端上报的数据数进行解析存储,在路线行驶过程中对每 个位置数据进行串线,超速,到站等判断。车载终端每分钟上报一帧行驶数据 (60 字节 ),中 心处理完后应答一帧数据 (40 个字节 ),中心系统能确保处理 5000 个车载终端的上报的数 据。

[0054] 一种使用 GPS 技术进行汽车班次管理的方法分为三部分 :一部分用于预先设置, 包括预设步骤;第二部分用于实际行使记录,包括发车指示步骤和行驶数据处理步骤;第 三部分统计步骤和显示步骤 ;该三部分在时间上是前后关系。

[0055] 预设步骤,它包括路线设置部分以及班次管理设置部分。

[0056] 请查阅图 2,该路线设置部分包括 :

[0057] 步骤 A101,通过操作终端登录线路管理步骤,该线路管理步骤提供路线登记和 路线修改两选项,用户选择路线登记,则执行步骤 A102 ;用户选择路线修改,则执行步骤 A111。

[0058] 步骤 A102,进入路线登记步骤,该路线登记步骤提供路线定义和站点定义两选项, 用户选择路线定义则执行步骤 A103,选择站点定义则执行步骤 A108。

[0059] 步骤 A103,用户通过操作终端定义路线名称 ;

[0060] 步骤 A104,通过操作终端在 MapX 地图引擎上绘制该班次对应的路线,该路线是由 很多节点组成,相邻的两个节点组成一段小的直线,这些小的直线首尾相接就形成了整个 的预定行驶路线,并将各个节点保存进节点信息表;

[0061] 步骤 A105,将路线名称以及路线保存进路线信息表 ;

[0062] 步骤 A106,每相邻的两节点间的路线都定位为一分段,通过操作终端设置各分段 的限速,然后将各分段的限速保存进节点信息表 ;

[0063] 步骤 A107,通过操作终端设置过路费,然后将过路费保存进路线信息表,设置完后 退出 ;由于对应某条路线都有唯一过路费的值,因此通过提供实际过路费输入 ( 在长途客 车上设置过路费输入单元,该输入单元将输入的过路费数据传送给 GPRS 模块 22,GPRS 模块 22 将该数据传送给中心系统 10,或,由通过操作终端的操作元输入 ),这预定过路费和实际 过路费两个值可用在过路费稽查报表里使用。

[0064] 步骤 A108,结合节点信息,通过 MapX 地图引擎在路线上绘制各站点,获取各站点 地理信息 ;

[0065] 步骤 A109,将各站点地理信息保存进站点信息表 ;

[0066] 步骤 A110,定制各站点信息,然后将各站点定制信息保存进站点信息表 ;该站点 信息包括站点名称、站点类型、到站时间,其中,站点名称提供给用户用来识别不同站点,站 点类型分为两种 :一种是乘客上下车站点 ( 相当于公共汽车的站点 ),这种点结合拍照功能 在上下车人数统计时使用 ;另一种是休息站点 ( 考虑到长途客运车辆会要求定点休息 ), 这种点用来提供定点用餐和防止疲劳驾驶等,在停车统计的报表里使用 ;如为休息站点,则 通过操作终端设置休息地点以及休息时长,然后将休息地点以及休息时长保存进路线信息 表,设置完后退出。

[0067] 步骤 A111,进入路线修改步骤,用户选择需修改的路线,然后路线修改步骤提供删

除路线和加载路线信息两个选项,用户选择删除路线,则删除该路线,用户选择加载路线信 息,则执行步骤 A112 ;

[0068] 步骤 A112,加载路线信息提供修改分段限速、修改过路费以及修改站点信息三个 选项,用户选择需修改的选项然后修改,并保存该修改,再修改完毕后退出。

[0069] 请查阅图 3,班次管理设置部分包括 :

[0070] 步骤 A201,通过操作终端登录班次管理设置步骤,该班次管理设置步骤提供班次 登记、班次修改、过路费和上下车统计四选项,用户选择班次登记,则执行步骤 A202,选择班 次修改则执行步骤 A205。

[0071] 步骤 A202,设置班次名称以及该班次的关联车辆 ;

[0072] 步骤 A203,设置班次的关联路线,是在路线设置部分中已设置的路线中选择该班 次的路线,其中一班次对应一车辆、一线路:

[0073] 步骤 A203,设置班次的计划发车时间和计划到车时间 ;

[0074] 步骤 A204,保存上述的设置于行驶班次表。

[0075] 步骤 A205,进入班次修改步骤,用户选择需修改的班次,然后班次修改步骤提供选 择删除班次和加载班次信息两个选项,如用户选择删除班次,则删除该班次,如选择加载班 次信息,则执行步骤 A206 ;

[0076] 步骤 A206,加载班次信息提供修改关联车辆、修改班次时间以及修改关联路线三 个选项,用户选择需修改的选项然后修改,并保存该修改,再修改完毕后退出。

[0077] 请查阅图 4,发车指示步骤包括 :

[0078] 步骤 B001,各个班次的汽车在发车的同时,车台设备的驾驶员按下触发模块 23, 触发模块 23 将驾驶员按发命令 ( 定义为发车指示 ) 通过 GPRS 模块发送至中心系统 10 ;

[0079] 步骤 B002,中心系统接收发车指示并依据发车指示的发送时间和车辆信息查找行 驶班次表 ;

[0080] 步骤 B003,依据 GPS 数据判断该车辆是否已发车,如果已发车则退出,如果未发 车,则执行步骤 B004,

[0081] 步骤 B004,从行驶班次表中获取设定的发车范围 ;

[0082] 步骤 B005,依据 GPS 数据判断发车的车辆位置是否位于设定的发车范围内,如果 是,则执行步骤 B006,如果否,则退出 ;

[0083] 步骤 B006,加载行驶班次表中的线路节点信息 ;

[0084] 步骤 B007,加载行驶班次表中的线路站点信息 ;

[0085] 步骤 B008,记录、保存实际发车时间 ;

[0086] 步骤 B009,在中心系统 10 内存中为车台设备 20 建立一个记录路线状态的对象。

[0087] 请查阅图 5,行驶数据处理步骤包括 :

[0088] 步骤 C001,长途客车通过车台设备 20 的 GPRS 模块 22 定时向中心系统 10 上传实 时 GPS 数据,中心系统 10 定时获取长途客车上传的 GPS 数据 ;

[0089] 步骤C002,读取中心系统10内存中为车台设备20建立的记录路线状态的对象,如 果读取成功,则在每次上传的 GPS 数据后依次执行步骤 C003、C004、C005、C006、C007,如果 读取不成功,则退出 ;

[0090] 步骤 C003,根据上报的 GPS 数据确定,确定汽车位于哪两个节点之间,并更新线路

节点 ;

[0091] 步骤 C004,中心系统 10 计算、判断 GPS 数据是否在规定的线路范围 ( 这个范围是 根据预定路线和一个预定的距离计算出来的,这个距离由用户在 GPS 服务器的配置文件里 设置,目前所有的路线都是使用这一个值,即不同路段越界范围都是一样的 ) 内,如果是, 则在该条 GPS 数据内设未串线标志以表示该条 GPS 数据为未串线,如果否,则在该条 GPS 数 据内设串线标志以表示该条GPS数据为串线 ;保存该GPS数据、标志成行驶记录进记录路线 状态的对象:

[0092] 步骤 C005,中心系统 10 计算、判断 GPS 数据的速度是否大于该 GPS 数据对应的分 段限速 ( 节点信息表中 ),如是则在该条 GPS 数据内设超速标志以表示该条 GPS 数据为超 速,否则设未超速标志以表示该条 GPS 数据为未超速 ;保存该 GPS 数据、标志成行驶记录进 记录路线状态的对象 ;

[0093] 步骤C006,中心系统10通过GPS数据判断长途客车是否停车(车速为0),如果是, 则根据 GPS 数据从站点信息表中获取停车处文字描述,接着中心系统向车台设备的接收模 块发送命令,接收模块接收并命令摄像头在停车期间以及重新启动后进行拍摄,然后通过 GPRS 模块将该些图象数据发送给中心系统 10,中心系统记录、保存该站点、图象数据、停车 时间进记录路线状态的对象 ;

[0094] 步骤C007,中心系统10通过GPS数据判断长途客车停车并到站,如果是,则在该条 GPS 数据内设到站标志以表示该条 GPS 数据为到站,保存该 GPS 数据、标志成行驶记录进记 录路线状态的对象 ;

[0095] 步骤 C008,汇总结果,汇总记录路线状态的对象内的各条行驶记录以及各保存数 据 ;

[0096] 步骤 C009,解析汇总结果并存储进数据库内,然后退出。

[0097] 根据需要该第二部分还可包括输入步骤,请查阅图 3,输入步骤包括 :

[0098] 步骤 A201,通过操作终端登录班次管理设置步骤,该班次管理设置步骤提供班次 登记、班次修改、过路费和上下车统计四选项,用户选择过路费,则执行步骤 A207,选择上下 车统计,则执行步骤 A209。

[0099] 步骤 A207,用户选择某班次以及时间 ;

[0100] 步骤 A208,录入并保存过路费。

[0101] 步骤 A209,用户查看数据库中的汇总结果的图象数据,并根据图象数据获取各站 点上、下车人数 ;

[0102] 步骤 A210,录入并保存各站点上、下车人数。

[0103] 请查阅图 6,统计步骤包括 :

[0104] 步骤 D001,通过操作终端登录统计步骤,该统计步骤提供稽查、统计分析以及综合 信息三个选项,如果选择稽查,则执行步骤 D002,如果是统计分析,则执行步骤 D006,如果 是综合信息,则执行步骤 D009。

[0105] 步骤 D002,稽查步骤提供查看超速报表、查看串线报表以及查看过路费报表三个 选项,如果是查看超速报表,则执行步骤 D003,如果是查看串线报表,则执行步骤 D004,如 果是查看过路费报表,则执行步骤 D005 ;

[0106] 步骤 D003,依据要输入的某班次或车辆和时间段在数据库内查找出该汽车在该时

间段内的多条行驶记录,逐条判断行驶记录中是否有超速标志,根据该判断统计出该汽车 在该时间段内的超速行驶的车牌号、超速开始时间、超速结束时间、超速时长 ( 分钟 )、最高 速度、最低速度、限制速度等信息,然后将该些信息发送给显示步骤:

[0107] 步骤 D004,依据要输入的某班次或车辆和时间段在数据库内查找出该汽车在该时 间段内的多条行驶记录,逐条判断行驶记录中是否有串线标志,根据该判断统计出该汽车 在该时间段内的串线行驶的车牌号、串线开始时间、串线结束时间、串线时长 ( 分钟 ) 等信 息,然后将该些信息发送给显示步骤:

[0108] 步骤 D005,依据要输入的某班次或车辆和时间段在数据库内查找出该汽车在该 时间段内的过路费,路费稽查功能是对路线行驶中的实际过路费进行统计,包括班次、车牌 号、日期、预计收费 ( 元 )、实际收费 ( 元 ) 等信息。可通过比较分析,判断出车人员是否虚 报过路费。然后将该信息发送给显示步骤:

[0109] 步骤 D006,统计分析步骤提供查看准点率报表和查看超时段 ( 汽车在班次实际 起、止时间之外行驶,可通过分析判断出车人员是否公车私用 ) 报表两个选项,如果是查看 准点率报表,则执行步骤 D007,如果是查看超时段报表,则执行步骤 D008 ;

[0110] 步骤 D007,依据要输入的某班次或车辆和时间段在数据库内查找出实际发车时间 与计划发车时间、实际到站时间 ( 到站的行驶记录的时间 ) 与计划到达时间,然后将路线、 班次、车牌号、计划出发时间、计划到达时间、计划时长 ( 小时 )、实际出发时间、实际到达时 间、实际时长 ( 小时 )、出发延迟 ( 分钟 )、到达延迟 ( 分钟 ) 等信息发送给显示步骤 ;

[0111] 步骤 D008,依据要输入的某班次或车辆和时间段在数据库内查找出该汽车在该时 间段内的多条行驶记录,逐条判断行驶记录的时间是否位于班次的实际发车时间和实际到 站时间内,根据该判断统计出该汽车在该时间段内的超时段行驶开始时间、超时段行驶结 束时间、时长(小时),然后将车牌号、超时段行驶开始时间、超时段行驶结束时间、时长(小 时 )、当日班次、出发时间、到达时间等信息发送给显示步骤 ;

[0112] 步骤 D009,综合信息步骤提供选择上下车人数、选择休息、选择停车、选择串线以 及选择超速的五个选项目,如果选择上下车人数,则执行步骤 D010,如果选择休息,则执行 步骤 D011,如果选择停车,则执行步骤 D012,如果选择串线,则执行步骤 D013,如果选择超 速,则执行步骤 D014。

[0113] 步骤 D010,用户依据班次、时间段在数据库中查看汇总结果的图象数据和停车时 间,并根据图象数据获取各站点上、下车人数,停车时间和停车时长 ;

[0114] 步骤 D011,查看上下车人数,停车时间和停车时长,结合行驶记录和图象数据,在 地图上显示上、下车人数,停车时间和停车时长。

[0115] 步骤 D012,查看定点休息情况,结合行驶记录和图象数据,在地图上显示定点休息 情况。

[0116] 步骤 D013,查看所有停车情况,结合行驶记录和图象数据,在地图上显示定点休息 情况。

[0117] 步骤 D013,查看串线情况,依据要输入的某班次或车辆和时间段在数据库内查找 出该汽车在该时间段内的多条行驶记录,逐条判断行驶记录中是否有串线标志,根据该判 断统计出该汽车在该时间段内的串线行驶时长、起、止时间 ;再结合行驶记录,在地图上显 示该串线的路途。

[0118] 步骤 D014,查看超速情况,依据要输入的某班次或车辆和时间段在数据库内查找 出该汽车在该时间段内的多条行驶记录,逐条判断行驶记录中是否有超速标志,根据该判 断统计出该汽车在该时间段内的超速行驶时长、起、止时间 ;再结合行驶记录,在地图上显 示该超速的路途。

[0119] 显示步骤,接收统计步骤上传的数据并组成列表,该列表在操作终端显示屏幕上 显示。

[0120] 上述中的数据表是以车台设备与中心系统之间的协议和系统业务需求为依据,路 线规划主要涉及到下面 5 个表 :路线信息表,路线节点信息表,站点信息表,班次信息表和 行驶记录表,用户根据本说明书中的介绍无需创造性劳动即可设计出该些表的字段及格 式。其中,行驶数据表的数据由中心系统根据车台设备上传数据判断计算出,其它上传的参 数由用户配置,其它表都由用户输入或系统根据用户的绘制计算得出。

[0121] 以上所述,仅为本发明较佳实施例而已,故不能以此限定本发明实施的范围,即依 本发明申请专利范围及说明书内容所作的等效变化与修饰,皆应仍属本发明专利涵盖的范 围内。

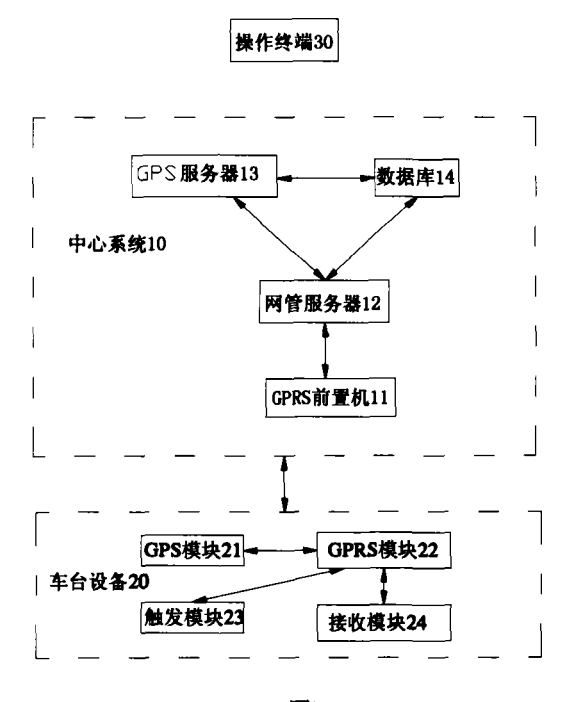

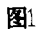

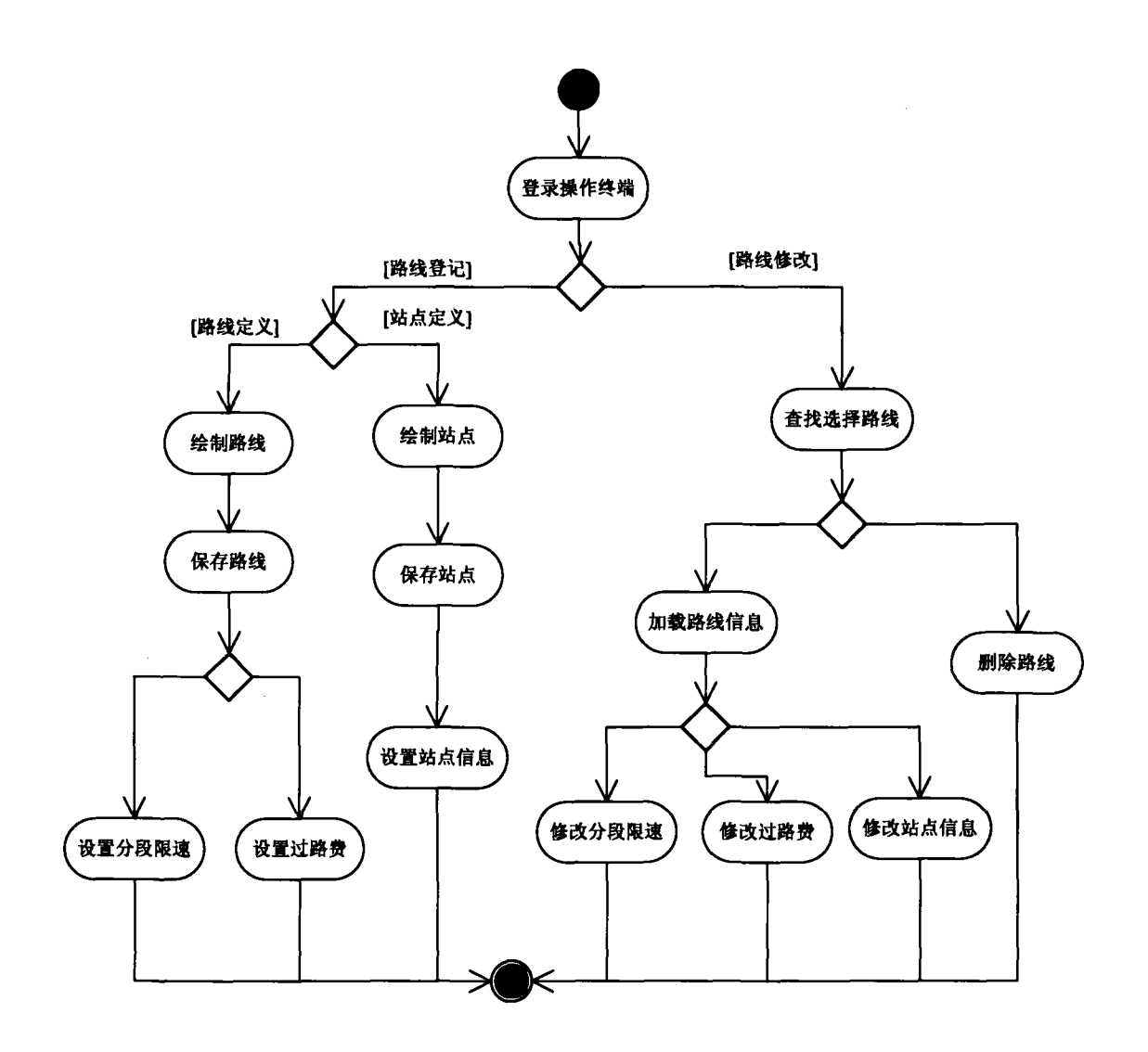

图 2

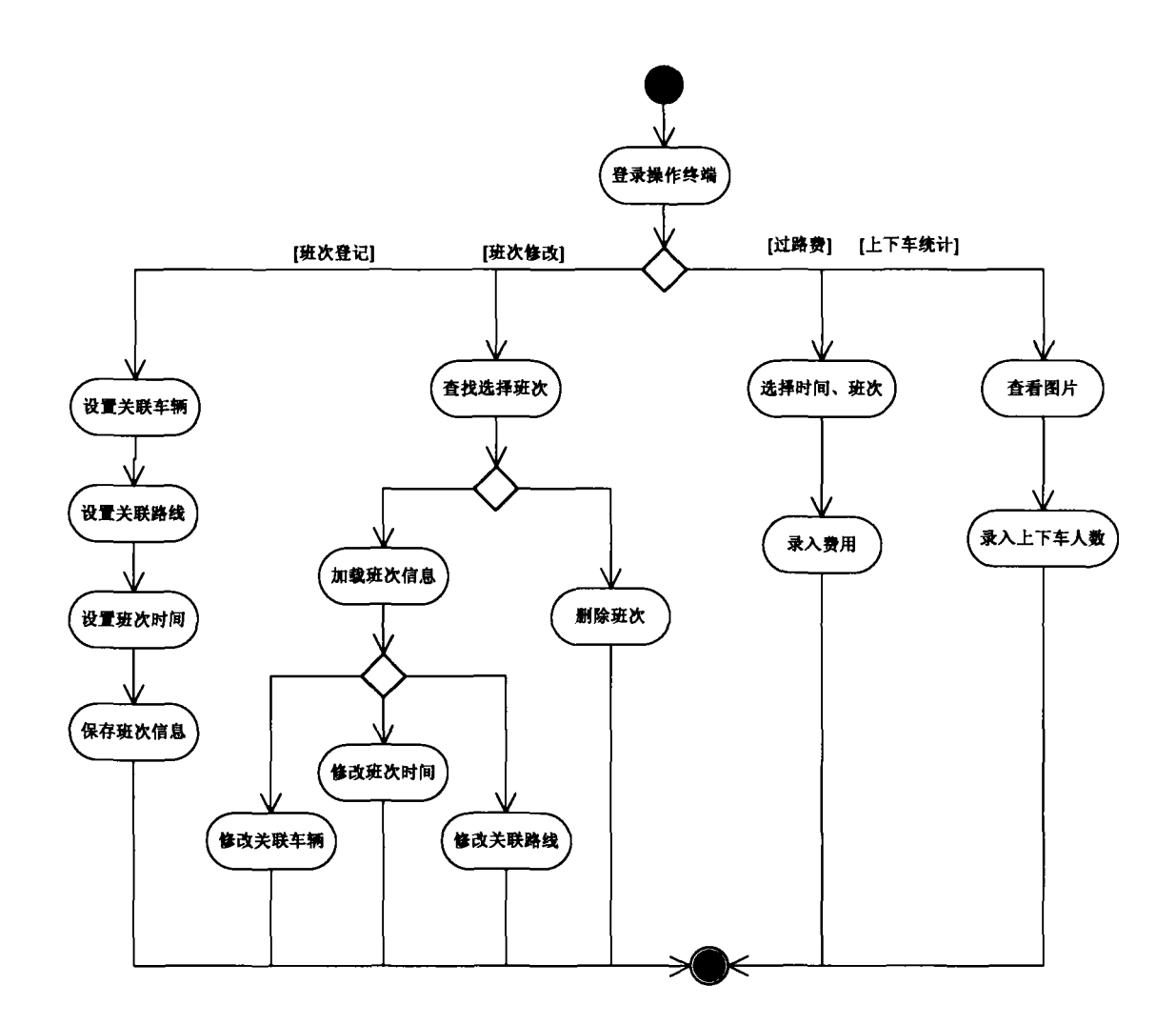

图3

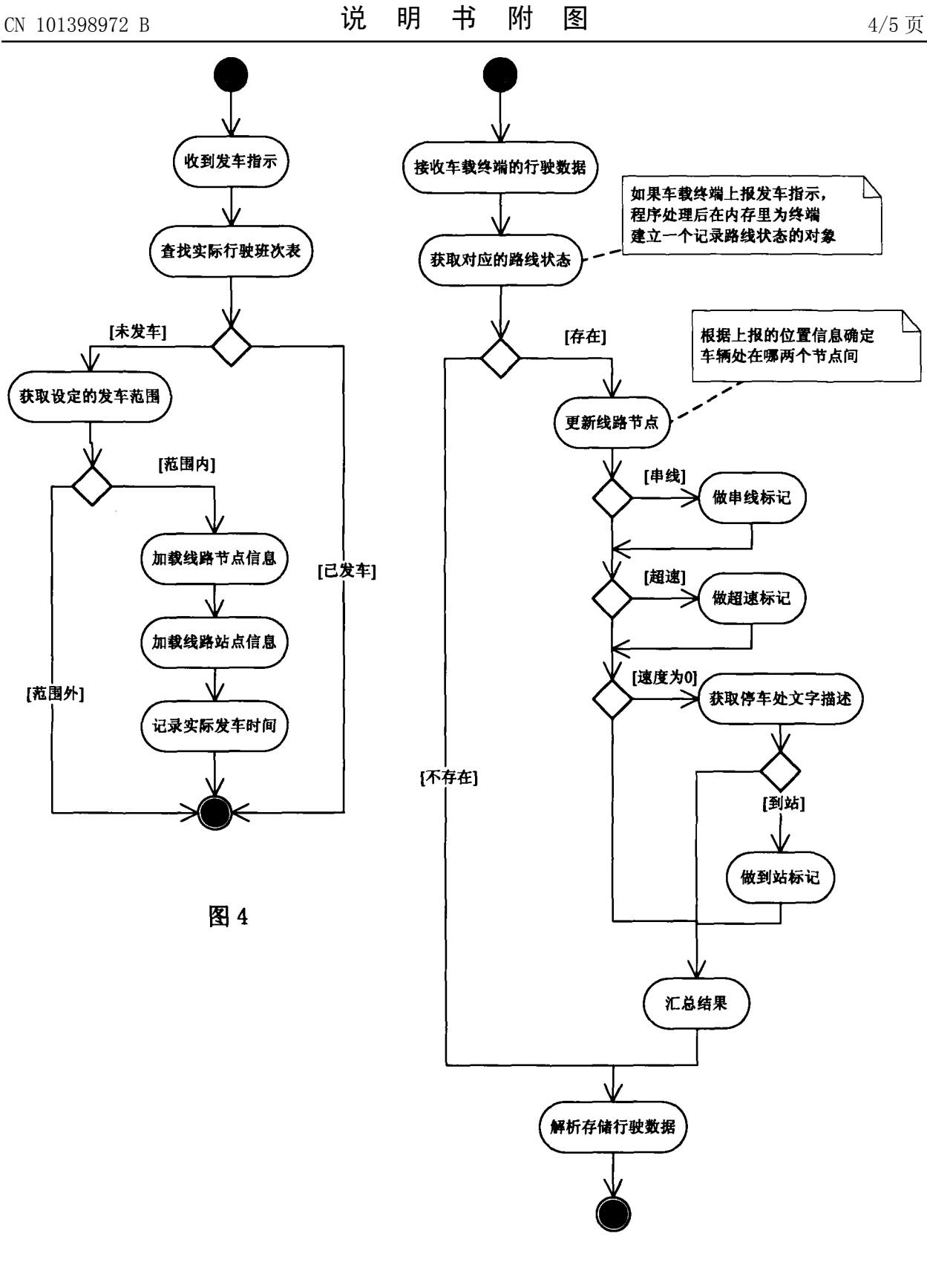

图 5

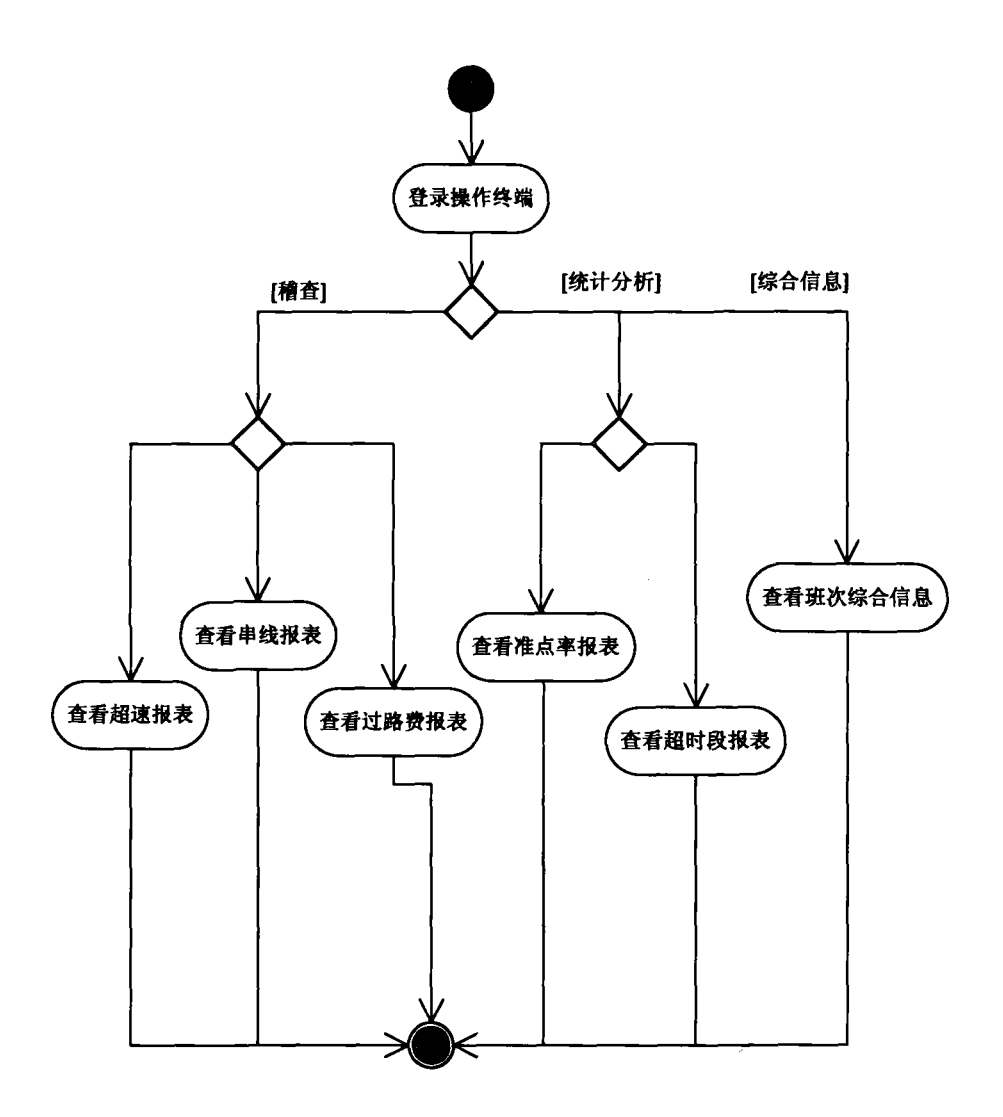

图 6